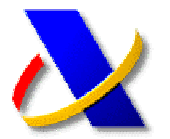

# **GUÍA PARA REALIZAR EL PAGO DE AUTOLIQUIDACIONES**

Para realizar la presentación de declaraciones o autoliquidaciones con resultado a ingresar por Internet debe previamente domiciliar el ingreso o realizar el pago y obtener un **NRC** (justificante del pago que permite a la Agencia Tributaria comprobar que se ha efectuado el ingreso del impuesto).

Existen tres formas de realizar el pago y obtener el NRC:

- 1) Presencialmente en las oficinas de las Entidades Financieras.
- 2) A través de banca telemática, en aquellas Entidades que presten el servicio.
- 3) Por Internet a través de la Oficina Virtual de la Agencia Tributaria.

En este último caso, se podrá realizar tanto en nombre propio, como por colaboración social. Para ello acceda a la Oficina Virtual:

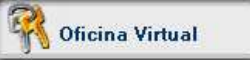

Seleccione **"Pago de Impuestos"**, opción **"Autoliquidaciones"**, y a continuacion la forma de pago, mediante cargo en cuenta o con tarjeta.

### **Tramitaciones:**

- » Pago mediante cargo en cuenta Ø
- > Pago con tarieta Z
- > Consulta de un pago anterior por cargo en cuenta 2
- > Consulta de un pago anterior por pago con tarjeta 2

#### Seleccione el modelo que va efectuar el pago:

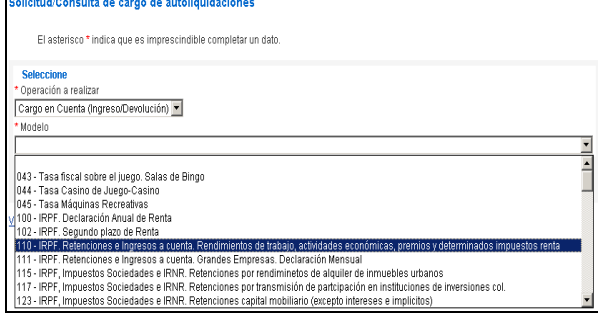

### Si opta por la opción de **"Pago con tarjeta de crédito/debito"** deberá indicar la entidad emisora de la tarjeta con la que se realizará el pago:

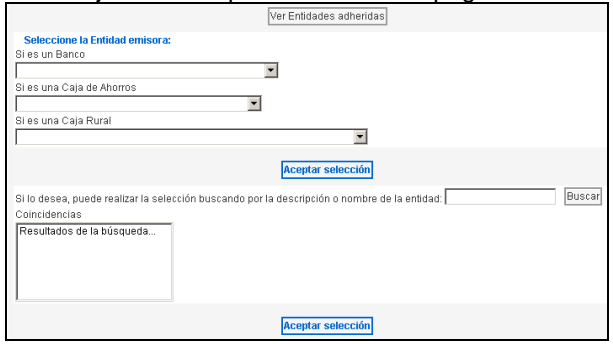

Tanto si opta por un medio de pago u otro, a continuación deberá consignar los datos de la autoliquidación sobre la que desea realizar el ingreso, así como los datos relativos a la cuenta bancaria o tarjeta de pago. Tras cumplimentar todos los datos deberá pulsar el botón "**Firmar y Enviar**". Tras esto se le pedirá la selección del certificado de usuario que se va a utilizar para efectuar la FIRMA y transmisión de los datos.

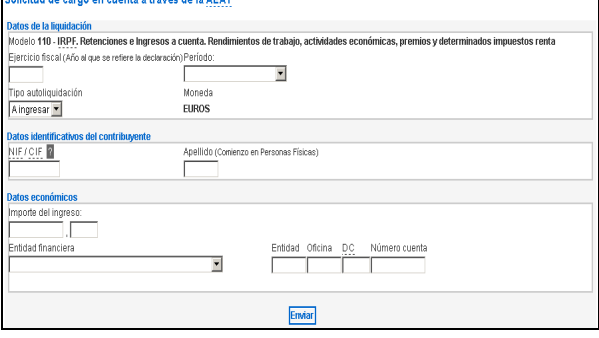

# **NOVEDAD**

**Hasta ahora el ordenante del pago, titular de dicho certificado de usuario, podía ser distinto del obligado tributario, siempre que la cuenta o tarjeta en la que se realizase el cargo fuese de su titularidad.** 

**A partir del 1 de julio de 2009, podrá ordenar el adeudo en la cuenta del obligado tributario una persona distinta de éste, siempre que conste expresamente el apoderamiento en el registro de Apoderamientos de la Agencia Estatal de AdministraciónTributaria.** 

**La relación de entidades que permiten realizar el pago por Apoderamiento se encuentra disponible en el portal web de la Agencia Tributaria (www.agenciatributaria.es), seleccionando el enlace "Ayuda" "Pago de impuestos, tasas y deudas por Internet", en el apartado "Entidades financieras que admiten el pago con apoderamiento por la pasarela de pagos de la AEAT".**

Como resultado de esta operación obtendrá el **justificante de pago NRC**, que deberá consignar en la presentación del modelo correspondiente.

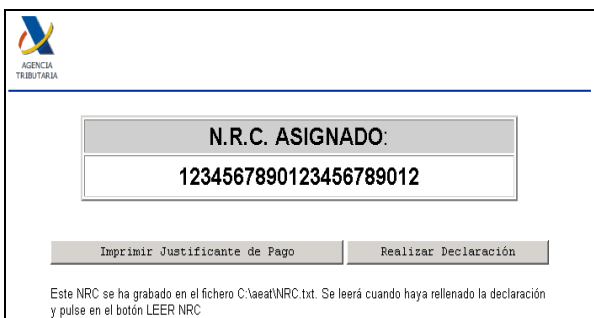

Ī